Accessing the Handout Folder

1. Click on "My Computer"

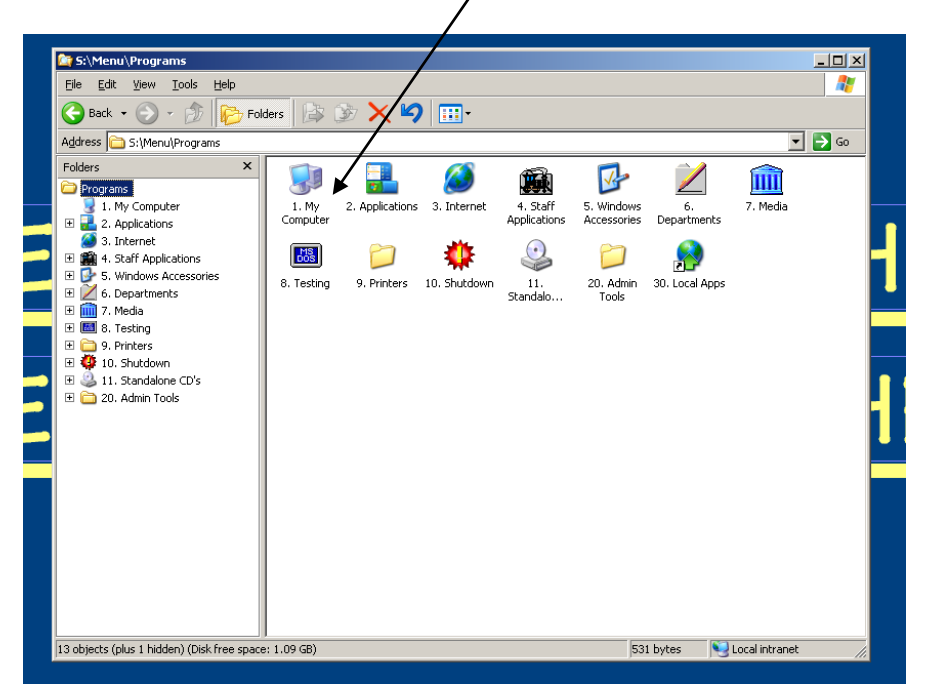

2. Click on "Hand Out"

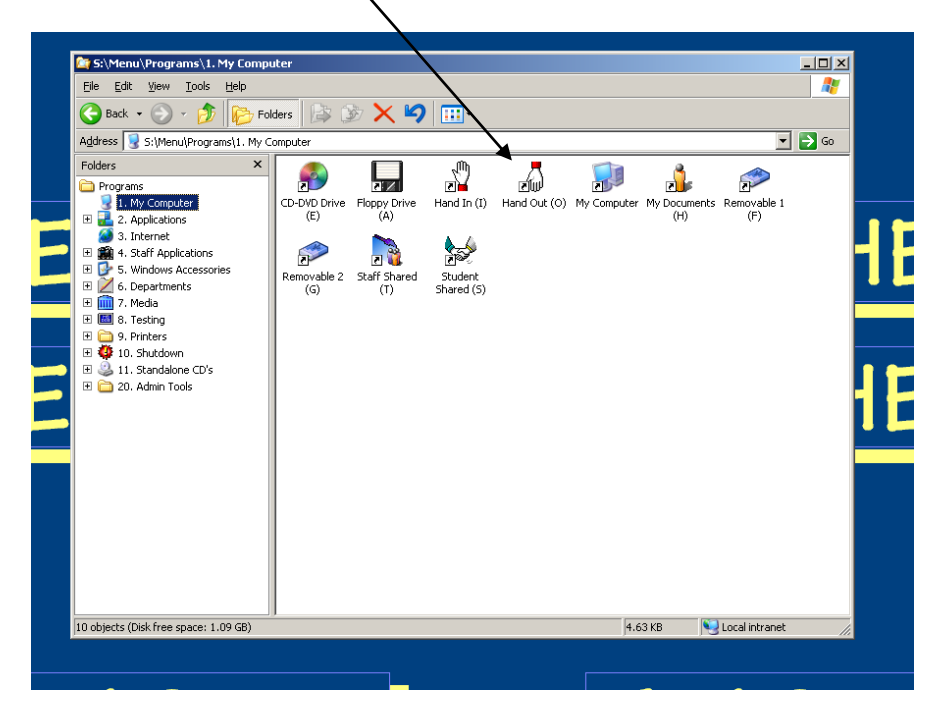

3. Find my name, "Giuffreda"

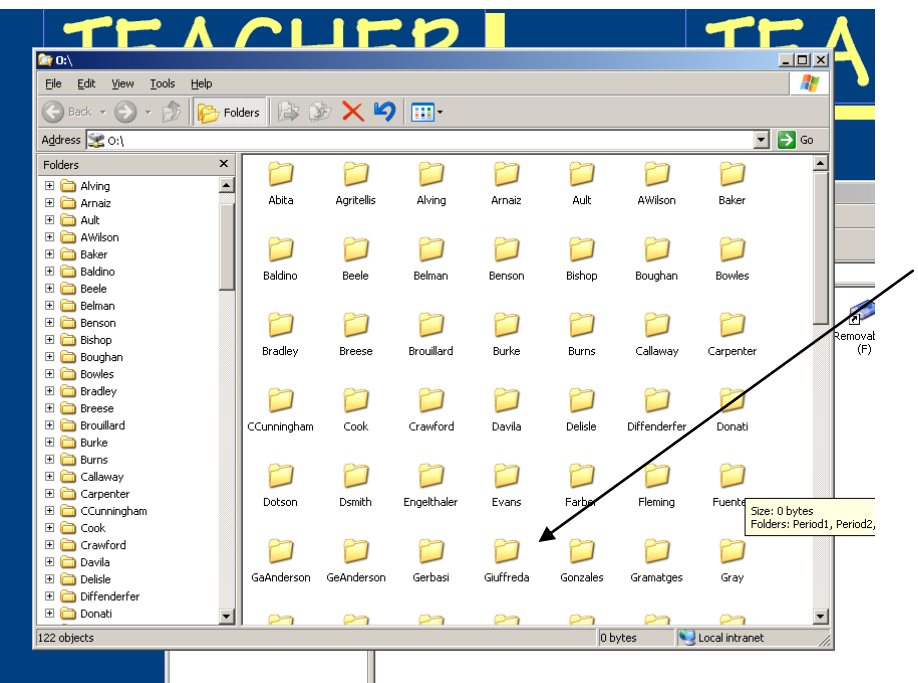

4. Click on your class period

\*\*If there are no documents in the folder, then you are in the hand in folder.\*\*

Click on First Aid Handbook for the project rubric, scroll down to the 3<sup>rd</sup> page for the websites.

You MUST hold down Control (Ctrl) and left click on your mouse to open the websites.